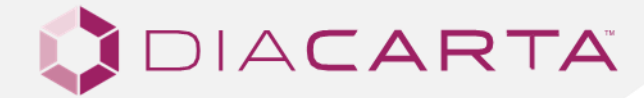

# **INSTRUCTION FOR USE**

## **QuantiDNA™ Direct cfDNA Test**

### **CATALOG NUMBER MANUFACTURER INTENDED USE**

DC-08-0096R (96 Reactions) DiaCarta, Inc.

4385 Hopyard Road, Suite 100, Pleasanton, CA 94588 United States P: +1 510-878-6662 F: + 1 510-735-8636 E: information@diacarta.com

For Research Use Only

\*Where appropriate, please disregard assay mixes that are not part of your kits.

Document Number: MAN.0057 Instruction Version: Rev.2

## **CONTENTS**

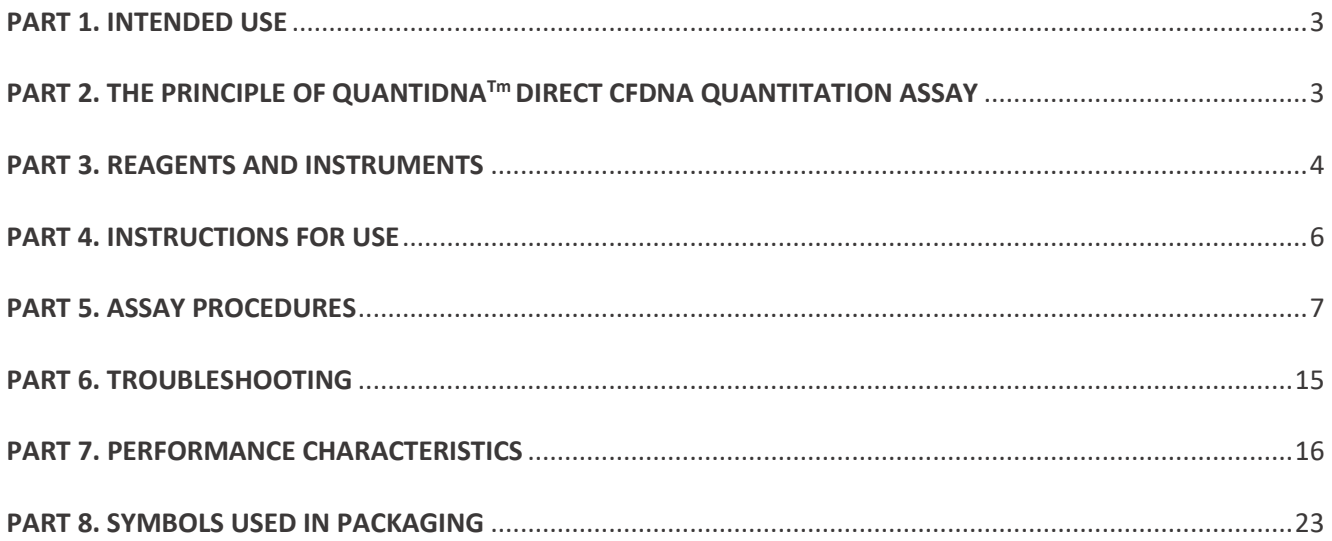

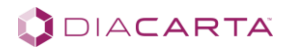

### <span id="page-2-0"></span>**PART 1. INTENDED USE**

The QuantiDNATM Direct cfDNA Test is a testing kit that directly measures the concentration of human circulating cell-free DNA (cfDNA) in plasma. It is a nucleic acid probe hybridization assay that uses the branched DNA (bDNA) technology to amplify chemical signal generated in the presence of target cfDNA sequence without amplifying the cfDNA itself. The intensity of the chemical signal is used to calculate and quantitate cfDNA from human plasma.

### <span id="page-2-1"></span>**PART 2. THE PRINCIPLE OF QUANTIDNATM DIRECT CFDNA QUANTITATION ASSAY**

 $Quanti$ DNATM uses a modified bDNA molecule and new probe set designs that result in increased amplification of chemical signal that correlates with the quantity of the target DNA sequence without amplifying the target sequence itself. The ability to quantify DNA molecules in a sample lies in the design of a probe set (Fig. 1). Each oligonucleotide probe set contains two types of synthetic probes, Capture Extenders (CEs) and Label Extenders (LEs) that hybridize and span contiguous sequences of the target DNA. First, the target DNA sequence is captured by the capture probes which have been coupled to the MagPlex™ Microspheres (commonly called "beads") through cooperative hybridization between CEs and capture probe and between CEs and target DNA. Then, the LEs bind both to the target DNA and the Preamplifier Probe. One Preamplifier Probe has 20 binding sites for Amplifier Probe which possesses 20 binding sites for Label Probe. Therefore, one signal will be eventually amplified 400 folds. Finally, Biotinylated Label Probes will bind to Streptavidin phycoerythrin (SAPE) and the fluorescence signal on the beads can be detected by Luminex instruments such as MAGPIX®.

#### **Figure 1**. **Schematic Diagram of bDNA Technology**

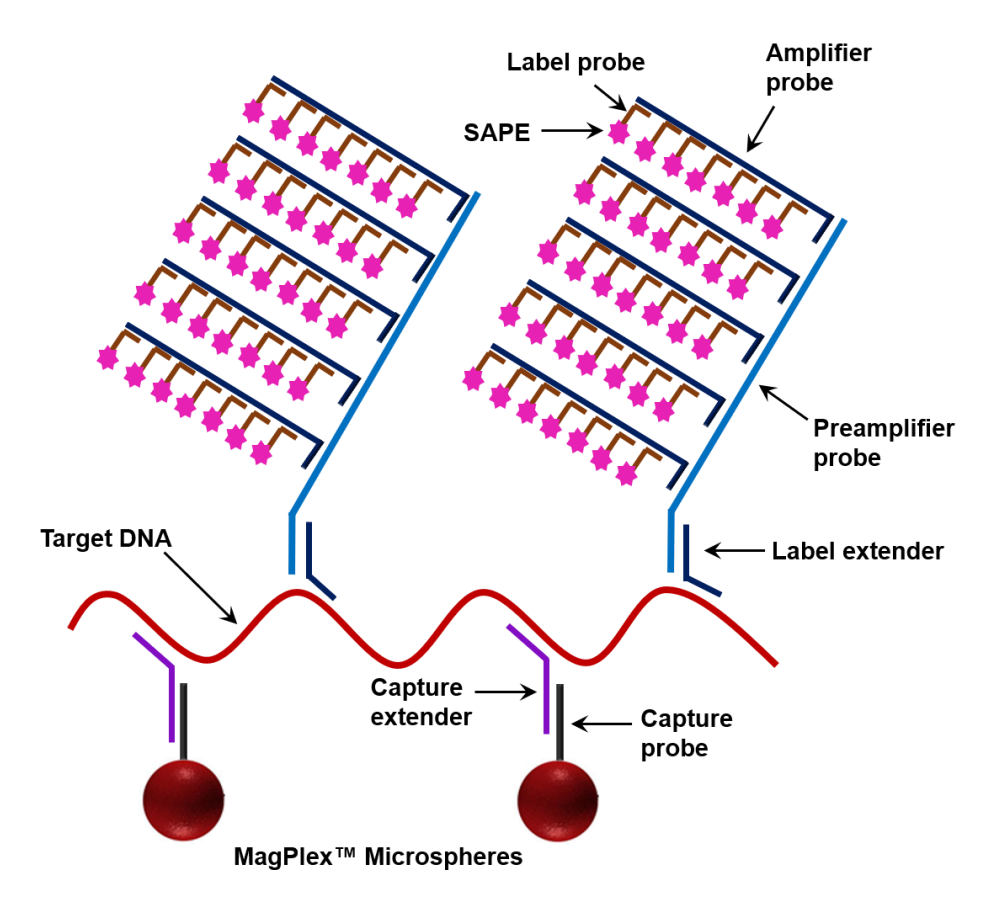

IDIACARTA

## <span id="page-3-0"></span>**PART 3. REAGENTS AND INSTRUMENTS**

## **3.1. Package Contents**

**IMPORTANT:** Upon receiving, store kit **Component 1** at 2°C to 8°C and **Component 2** at -25°C to -15°C except that Plate Seal should be stored at room temperature.

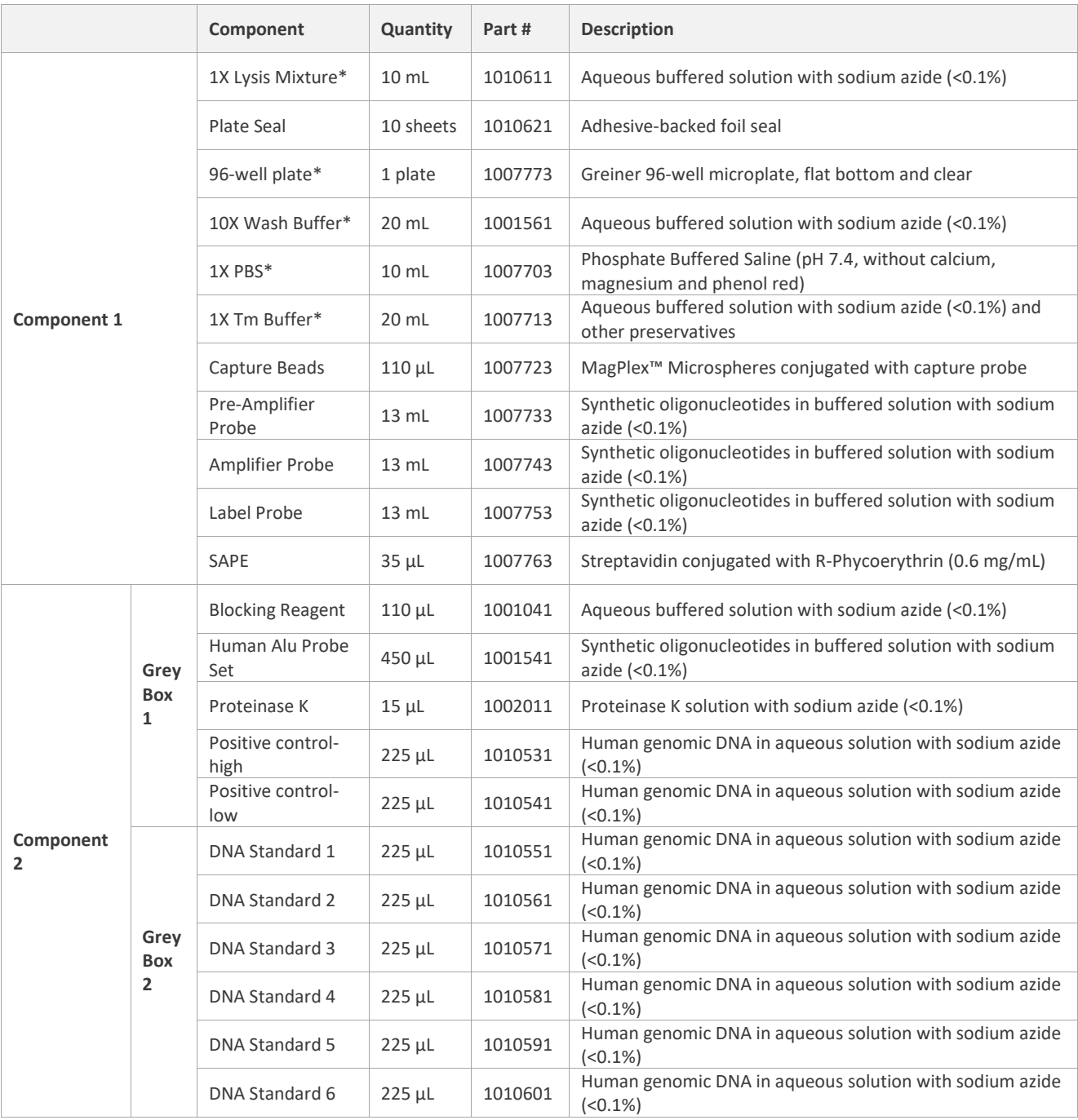

#### **Table 1. Package Contents**

\* Those five components can also be stored at room temperature.

**Shelf-Life:** Approximately 12 months after production of kit. See product labels for actual expiration date.

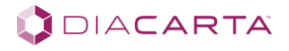

## **3.2. Materials Required but Not Provided with the Kit**

- Reagent reservoirs, 25 mL capacities
- Refrigerated microcentrifuge
- Dry block heater for 1.5 mL microcentrifuge tubes
- Adjustable single- and multi-channel precision pipettes for dispensing 1–20 μL, 20–200 μL and 200–1000 μL (accuracy ± 5%)
- Pipette tips
- 15 mL sterile Nuclease-free polypropylene tubes
- 10 mL sterile-packaged serological pipettes
- 1.5 mL microcentrifuge tubes
- 200 mL solution bottles
- Autoclaved deionized water or nuclease-free water (for dilution of 10X Wash Buffer)
- Vortex mixer
- Luminex MAGPIX®
- Luminex Magnetic Plate Separator (catalog number CN-0269-01)
- PlexBio™ Thermo Shaker (catalog number 80011), or Labnet VorTemp 56 shaking incubator (catalog number S2056A), or other equivalent incubators capable of maintaining a constant temperature between 37–55 °C ±1 °C and shaking at 600rpm
- 4-inch soft rubber roller for plate sealing

## **3.3. Warnings and Precautions**

**HARMFUL! IRRITANT!** May cause sensitization by inhalation and skin contact. Irritating to eyes, respiratory system and skin. In case of contact with eyes, rinse immediately with plenty of water and seek medical advice. Wear suitable protective clothing.

**IRRITANT!** Hazardous in case of skin contact (irritant), of eye contact (irritant). Hazardous in case of ingestion, of inhalation. Inflammation of the eye is characterized by redness, watering, and itching. Skin inflammation is characterized by itching, scaling, reddening, or, occasionally, blistering. Avoid contact with skin and eyes. Avoid formation of dust and aerosols. Wear suitable gloves and clothing. Contains Sodium Azide (CAS# 26628-22-8): Blocking Reagent, Proteinase K, Lysis Mixture, ALU probe set, Pre-Amplifier Probe, Amplifier Probe, Label Probe, 1x Tm Buffer, Wash Buffer, SAPE, Positive Control, DNA Standards.

**CAUTION:** Sodium azide in the reagents can react with copper and lead plumbing to form explosive metal azides. On disposal flush reagents with a large volume of water to prevent the buildup of metal azides, if disposal into a drain, is in compliance with federal, state, and local requirements.

- Perform the procedure using universal precautions.
- Disinfect spills promptly using a 0.6% sodium hypochlorite solution (1:10 v/v household bleach) or equivalent disinfectant. Handle contaminated materials as biohazardous.
- Wear personal protective apparel, including disposable gloves, throughout the assay procedure. Thoroughly wash hands after removing gloves, and dispose of gloves as biohazardous waste.
- Do not eat, drink, smoke, or apply cosmetics in areas where reagents or specimens are handled.
- Avoid the use of sharp objects wherever possible. If skin or mucous membrane exposure occurs, immediately wash the area with large amounts of water. Seek medical advice immediately. Do not pipette by mouth.
- Use all pipetting devices and instruments with care and follow the manufacturers' instructions for calibration and quality control.
- Use of aerosol-resistant pipette tips are highly recommended and use a new tip every time a volume is dispensed. Aerosol-resistant pipette tips with additives should be avoided.
- Do not use reagents if crystal or precipitate is visible after bringing to specified temperature.
- Do not use components beyond the expiration date printed on the kit boxes.
- Do not mix reagents from different lots.
- Use all kit components within 3 months after opening any component.
- Return all components to the appropriate storage condition after preparing the working reagents.
- Do not interchange vial or bottle caps as cross-contamination may occur.

UDIACARTA

## <span id="page-5-0"></span>**PART 4. INSTRUCTIONS FOR USE**

#### **4.1. Flowchart of the Test Procedure**

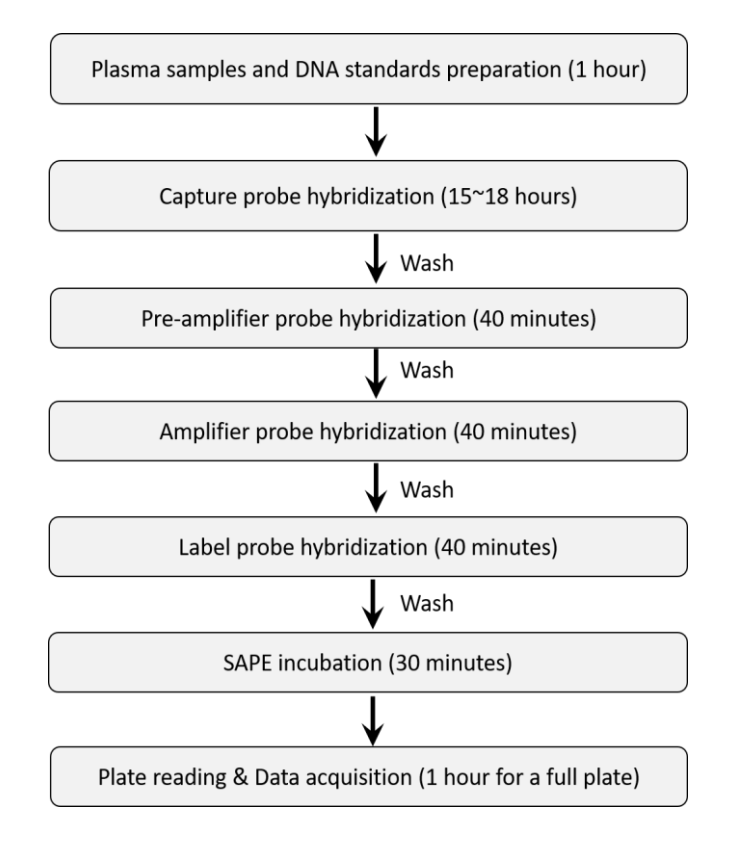

## **4.2. Plasma Sample Preparation**

#### **4.2.1. Plasma Separation**

- For blood collected in EDTA-treated polypropylene tubes, within two hours after blood collection, centrifuge blood for 10 minutes at 1900x g and 4°C.
- Carefully transfer plasma supernatant without disturbing the buffy coat layer to a new 15 ml centrifuge tube.
- Centrifuge at  $\geq$ 12,000 x g at 4°C for 10 minutes.
- Carefully remove supernatant to a new tube without disturbing the pellet. Prepared plasma should be stored at -80°C if not used immediately.

#### **4.2.2. Plasma Denaturation**

Add 90 µL of 1X PBS to a 1.5 mL microcentrifuge tube, and then add 10 µL of plasma prepared above.

**Note:** For frozen plasma samples, bring to room temperature for 30 minutes or until completely thawed. Quickly vortex and spin down.

- Quickly vortex and spin down.
- Put plasma samples on a dry block heater and heat at 95oC for 10 minutes.
- Immediately chill on ice for at least 5 minutes.
- Quickly vortex and centrifuge the plasma samples at high speed (>8000xg) for 30 seconds at 4oC. Keep denatured plasma samples on ice prior to use.

**Note:** After centrifugation, a small pellet may form at the bottom of microcentrifuge tube. Do not touch the pellet when loading the plasma samples to 96-well plate.

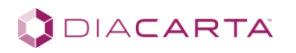

## <span id="page-6-0"></span>**PART 5. ASSAY PROCEDURES**

## **5.1. Denaturation of DNA Standards and Positive Controls**

- **5.1.1.** Bring DNA standards 1 to 6, Positive Control-high and Positive Control-low to room temperature until completely thawed.
- **5.1.2.** Quickly vortex and spin down.
- **5.1.3.** Transfer 75 µL to 1.5ml nuclease-free microcentrifuge tubes, and then put the tubes on a dry block heater and heat at 95°C for 10 minutes.
- **5.1.4.** Immediately chill on ice for at least 5 minutes.
- **5.1.5.** Quickly vortex, spin down, and keep on ice prior to use.

#### **5.2. Preparing Reagents and Setting up the Test**

**5.2.1.** Prepare the following reagents and setting:

- Bring 1X Lysis Mixture to room temperature to make sure there is no visible crystals. If needed, place 1X Lysis Mixture at 37°C for 20 minutes to dissolve any visible crystals.
- Bring Blocking Reagent and Human Alu Probe Set to room temperature until completely thawed. Briefly vortex and spin down.
- Turn the shaker (incubator) on and set the temperature to 55°C.
- **5.2.2.** Calculate the amount of reagents needed based on the number of wells and prepare Working Probe Solution following the table below (prepare 15% extra solutions) using a 15 ml polypropylene centrifuge tube.

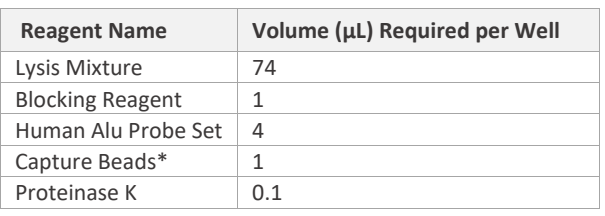

#### **Table 2. Composition of Working Probe Solution**

*\** Vortex the Capture Beads for 10 seconds prior to use.

**5.2.3.** Vortex Working Probe Solution for 10 seconds and transfer 80 µL to each well of 96-well plate.

**Note:** It is recommended to use a multichannel pipette to quickly dispense Working Probe Solution.

**5.2.4.** Add 20 µL of denatured DNA Standards, Positive Control or unknown plasma samples to 96-well plate following the layout below. Add 20 µL of 1X PBS to blank control wells.

**Note:** At least two replicates are recommended for blank control and unknown samples.

#### **Table 3. Recommended Layout of the Test**

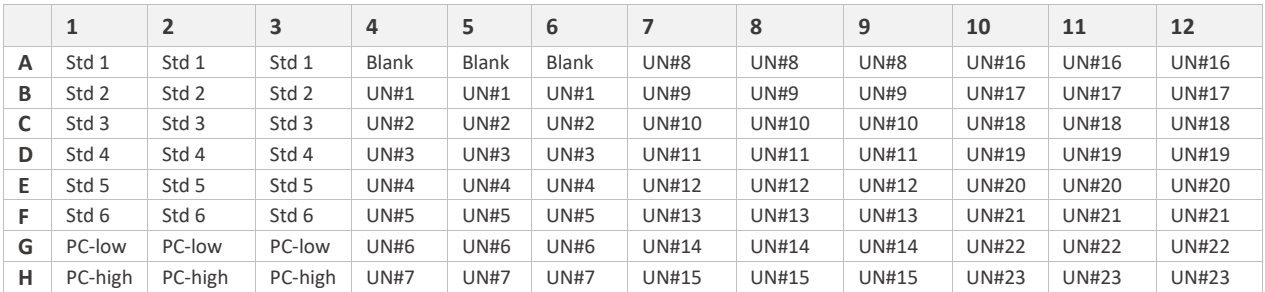

**Note:** Std denotes Standard; PC denotes Positive Control; UN denotes unknown plasma samples

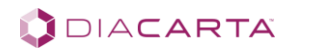

**5.2.5.** Seal the plate and incubate at 55oC for 15~18 hours (overnight) with shaking at 600 rpm for PlexBio™ Thermo Shaker or at 450 rpm when using Labnet VorTemp 56 shaking incubator. Unused wells should also be sealed and can be used later if needed.

**Important:** Use of a rubber roller is strongly recommended for tight plate sealing to avoid any liquid evaporation.

#### **5.3. Pre-Amplifier Probe Hybridization**

#### **IMPORTANT:**

- Do not let the 96-well plate stand or dry longer than 5 minutes once the assay procedure begins.
- Do not disturb the contents of the 96-well plate or open the incubator door during the incubations.
- Prior to use, dilute the 10X Wash Buffer with autoclaved deionized water or nuclease-free water (not provided) to obtain 1X Wash buffer concentration. When stored at 2-8 °C, visible crystals may form in 10X Wash Buffer. Before making dilutions, bring 10X Wash Buffer to room temperature for 30 minutes or until visible crystals become completely dissolved.
- **5.3.1.** Take the plate out of the incubator. (Optional: Centrifuge Plate at 240 x g for one minute at room temperature.)
- **5.3.2.** Remove the plate seal. Keep the unused wells sealed for later use if needed. Then put the plate on magnetic plate separator (not provided), wait 20 seconds and remove supernatant by pipetting. Use new tips for each well to avoid contamination.
- **5.3.3.** Remove the plate from magnetic plate separator and add 150 µL of 1 x Wash Buffer.
- **5.3.4.** Put the plate back on the magnetic plate separator, wait 20 seconds and remove the supernatant by pipetting.
- **5.3.5.** Repeat steps 5.3.3 to 5.3.4.
- **5.3.6.** Remove the plate from magnetic plate separator and add 100 µL of Pre-Amplifier Probe to each well.
- **Note:** Pre-Amplifier Probe solution is viscous. Make sure the required amount is completely dispensed into each microplate well.
- **5.3.7.** Seal the plate and incubate at 50oC for 40 minutes with shaking at 600 rpm for PlexBio™ Thermo Shaker or at 450 rpm when using Labnet VorTemp 56 shaking incubator.

## **5.4. Amplifier Probe Hybridization**

- **5.4.1.** Take the plate out of the incubator and wash the plate following the procedure in steps 5.3.1~5.3.5.
- **5.4.2.** Remove the plate from magnetic plate separator and add 100 µL of Amplifier Probe to each well.

**Note:** Amplifier Probe solution is viscous. Make sure the required amount is completely dispensed into each microplate well.

**5.4.3.** Seal the plate and incubate at 50oC for 40 minutes with shaking at 600 rpm for PlexBio™ Thermo Shaker or at 450 rpm when using Labnet VorTemp 56 shaking incubator.

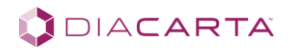

## **5.5. Label Probe Hybridization**

- **5.5.1.** Take the plate out of the incubator and wash the plate following the procedure in steps 5.3.1~5.3.5.
- **5.5.2.** Remove the plate from magnetic plate separator and add 100 µL of Label Probe to each well.
- **5.5.3.** Seal the plate and incubate at 50oC for 40 minutes with shaking at 600 rpm for PlexBio™ Thermo Shaker or at 450 rpm when using Labnet VorTemp 56 shaking incubator.

#### **5.6. SAPE Incubation**

**5.6.1.** SAPE dilution: The concentration of SAPE provided with the kit is 0.6 mg/mL (i.e. 600 µg/mL) which should be diluted to 2 µg/mL (300-fold dilution) with 1X Tm Buffer before use according to the table below. Each well needs 75 µL diluted SAPE.

#### **Table 4. SAPE Dilution Instructions**

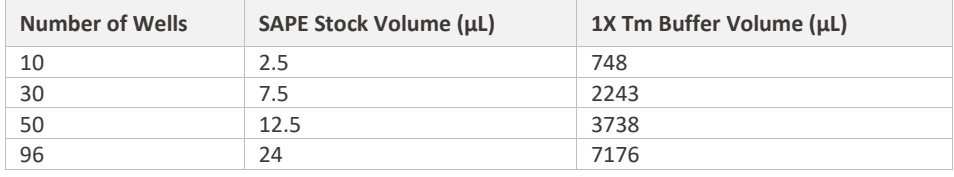

**Note:** 

- Volume of reagents in the above table are for the exact number of wells. End users should calculate the amount of SAPE required based on actual number of wells and prepare at least 15% extra. For example, to prepare SAPE for 50 wells, a total of 4312 µL (50 x 75 x 115%) of diluted SAPE is recommmended.
- SAPE solution is light-sensitive and should be kept in the dark prior to use.
- **5.6.2.** Wash the plate following the procedure in steps 5.3.1~5.3.5
- **5.6.3.** Remove the plate from magnetic plate separator and add 75 µL of 2 µg/mL SAPE to each well.
- **5.6.4.** Seal the plate and incubate the plate at 37oC for 30 minutes with shaking at 600 rpm for PlexBio™ Thermo Shaker or at 450 rpm when using Labnet VorTemp 56 shaking incubator.
- **5.6.5.** Put the plate on magnetic plate separator and remove the supernatant by pipetting.
- **5.6.6.** Remove the plate from magnetic plate separator.
- **5.6.7.** Add 75 µL of 1X Tm Buffer to each well.
- **5.6.8.** Load the plate to Luminex instrument and start plate reading following the procedures in 5.7.

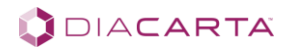

## **5.7. Plate Reading and Data Acquisition**

#### **Notes:**

- Described below is a general guide to data acquisition on Luminex MAGPIX® instrument. Detailed instructions may be found in the manufacturer's manual for the software version you are using.
- Perform regular calibration and verification according to the manufacturer's instructions.
- Turn on the Luminex analyzer and set the temperature at 37°C before reading the plate.
- When you run QuantiDNATM Direct cfDNA Test on Luminex system for the first time and every time when you clean the sample probe, follow the instructions below to adjust the sample probe height to ensure that the probe drops far enough into the well to acquire sample.
- ➢ Open the xPONENT software, and on the Home page, click Probe and Heater under Maintenance. The Probe & Heater tab opens. Refer to the figure below.
- $\triangleright$  Type a name for the plate in the Plate Name box (such as "Greiner flat-bottom plate").
- ➢ Click well D6 on the plate image (this is the center of a standard 96-well plate). A green pin marks the selected well.
- ➢ Click Eject to eject the plate holder.
- $\triangleright$  Place an empty Greiner flat-bottom 96-well plate on the plate holder with well A1 in the marked position, place one alignment disk in well D6, and then click Retract to retract the plate holder.
- $\triangleright$  Click Auto Adjust Height. The probe automatically adjusts itself to the locations you selected.
- $\triangleright$  Click Eject to eject the plate holder.
- $\triangleright$  Click Save to save the probe height settings for the plate.

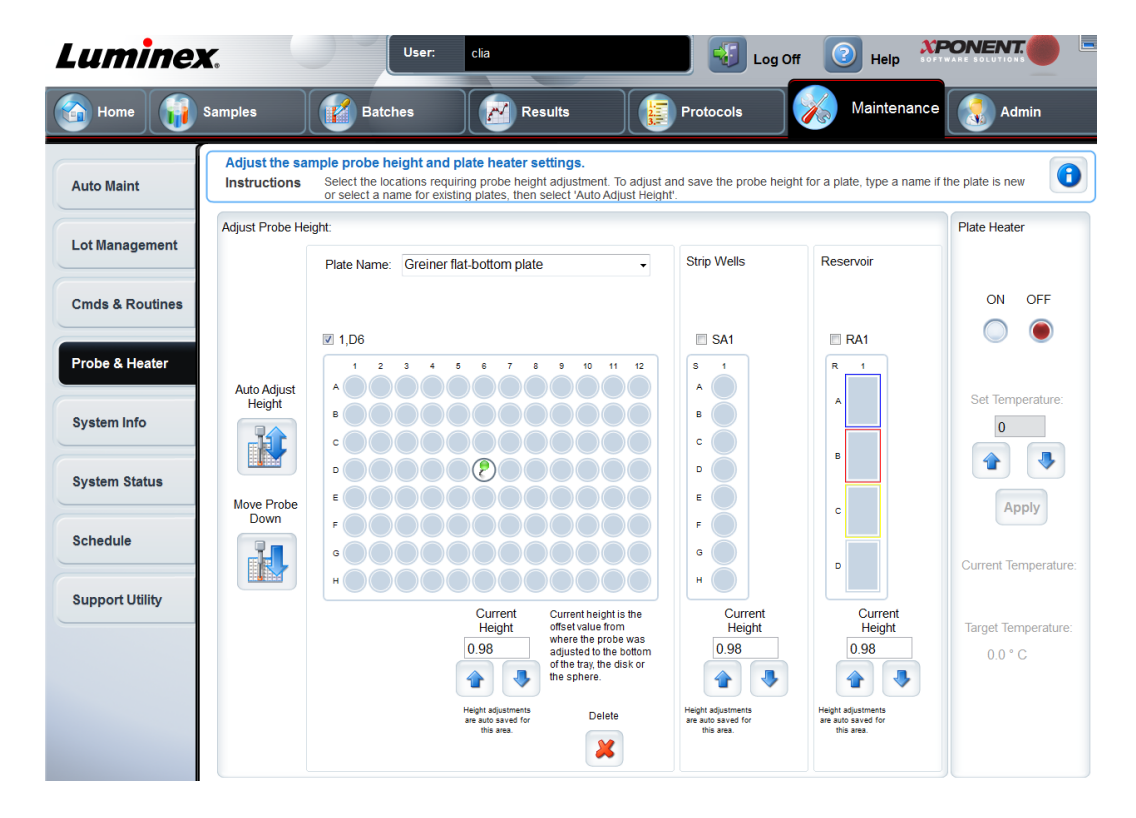

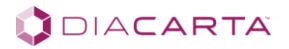

#### **5.7.1. Creating a Test Protocol**

- Open the xPONENT software, and on **Protocols** page click **Create New Protocol**.
- Type the name, version and manufacturer of the protocol following the figure below.
- In **Acquisition Settings**, type **50** for the volume, select **Enabled** and type **37** for XY Heater, enable **Sample Wash**, and select "Greiner flat-bottom plate" which has been created above.
- In **Analysis Settings**, select **Quantitative** as the analysis type, type **7** in the **Number of Standards**, type **2** in the **Number of Controls**, select **Mean of Replicates**, and select **Analyze results while acquiring samples**.

*Note: the blank wells will be used as Standard-7 where the cfDNA concentration is zero; therefore, the total number of Standards for geneating standard curve is 7.*

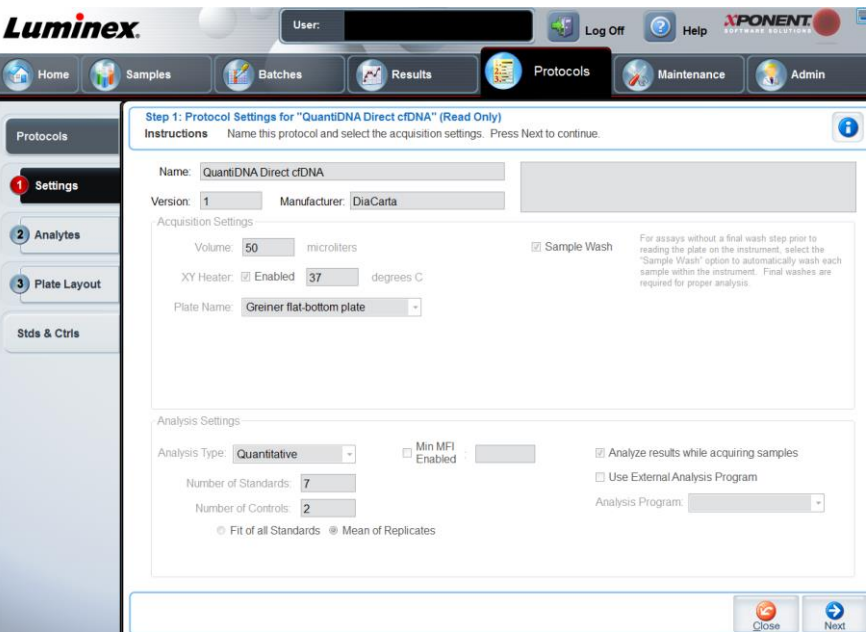

- Click **Next**, the **Analytes** tab opens. In the numbered analyte grid, click on **66** which is the bead ID.
- Type a name for the analyte in **Name** box (such as "cfDNA Test" shown in the figure below); Type **ng/mL** in the **Units** box, type **50** in the Count box, and click **Apply All**.
- Select **Logistic 4P Weighted** in **Analysis** box.

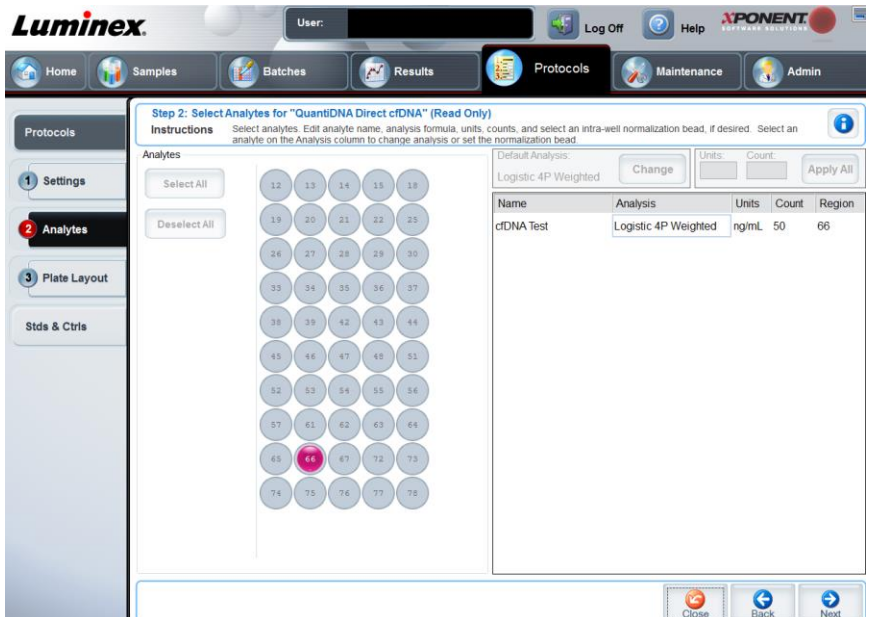

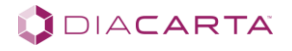

- Click Next, and the Plate Layout tab opens.
- Select the appropriate wells and mark them as standard, control, or unknown. Please note that the blank wells should be marked as S7. To run in replicate, change the Replicate Count to the appropriate number and the Grouping to your preferred grouping method.
- In "Dilution" column, enter "10" for unknown samples.
- Click Save.

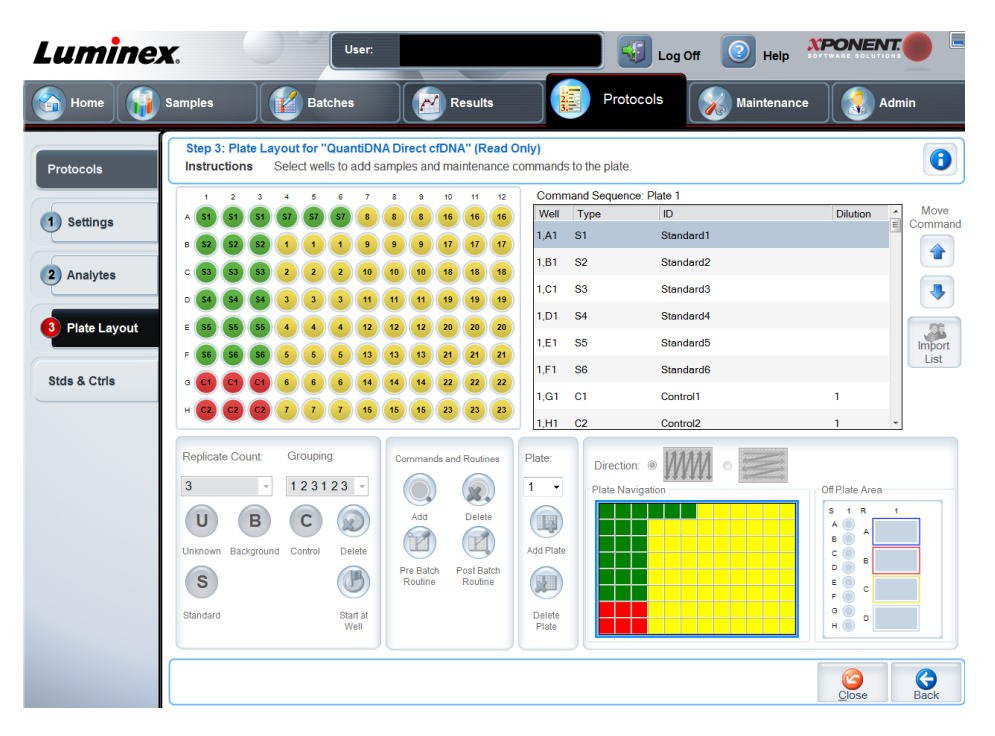

#### **5.7.2. Creating New Stds & Ctrls**

- On **Stds & Ctrls** page, click **Create New Std/Ctrl Lots**.
- When **Select Protocol** box opens, select the protocol created above for "QuantiDNATM Direct cfDNA Test Version: 1.0", then click **OK**. See figure below.

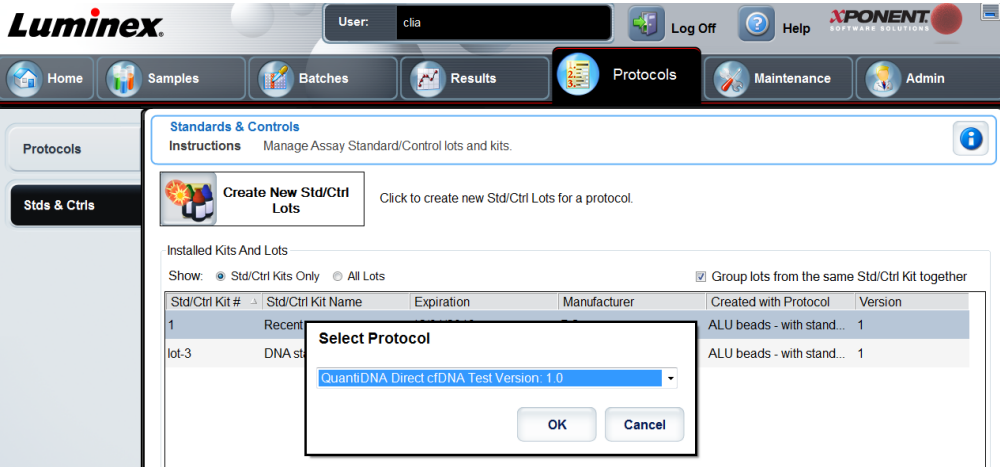

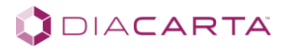

- On **Lot and Std/Ctrl Kit Details** page, type the name of the kit (such as "cfDNA Test"), the kit Lot #, Expiration date and Manufacturer which are indicated on outside label of the kit box.
- In **Std** box, type the concentration of each Standard:

Standard 1: 25.0 Standard 2: 12.5 Standard 3: 6.25 Standard 4: 3.12 Standard 5: 1.56 Standard 6: 0.78 Standard 7: 0

**Note:** The blank wells (concentration as 0) will be used as Standard 7.

- In **Ctrl** box, type "PC-Low" as the name for **Control 1** and "PC-High" for **Control 2**. Then type the **Expected**, **Low** and **High** concentrations for each Control which are indicated on inside label of box-2 and may be variable for each batch.
- Click **Save**.

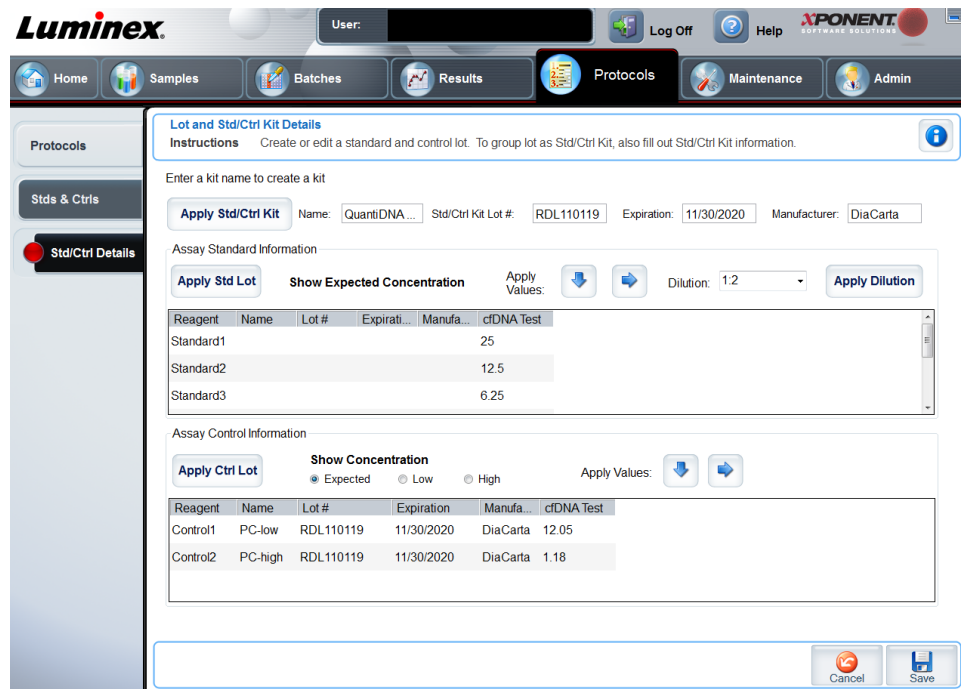

#### **5.7.3. Create a New Batch from an Existing Protocol**

- On **Batches** page, click **Create a New Batch from an existing protocol**.
- Type the batch name and select the protocol created above.
- Click **Next**, **Stds & Ctrls** page opens which shows the Standards and Controls information of the kit selected.
- Click **Next**.
- On **Plate Layout** page, assign well commands for this batch, and then click **Run Batch** to begin data acquisition.

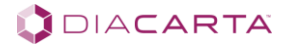

## **5.8. Generating the Report and Exporting Data**

- On **Results** page, click **Reports** tab and then select **Batch Reports** in **Report** drop-down list.
- Click **New Report** tab at the bottom right corner.
- A new window opens. In the **Type** drop-down list, select **Data Interpretation**.
- Select the batch of data to analyze.
- Click **Select Analytes**. Refer to the figure below.
- Click **Generate**. The report will be generated which contains detailed test information including the standard curve, recovery rate for each standard, the calculated concentration of unknown samples, etc.
- Click **Save all** to save the generated report to a desired location.
- On **Results** page, click **Saved Batches**tab, and then you can export the results by clicking **Exp Results**tab at the bottom.

**Note:** For instructions on other procedures such as "Creating New Samples" and "Adding a New Lot for Protocol", please refer to xPONENT 4.2 Manual for MAGPIX Software User (IVD) which is available at [https://www.luminexcorp.com/download/manual-ivd-xponent-4-2-for-magpix-software-user/.](https://www.luminexcorp.com/download/manual-ivd-xponent-4-2-for-magpix-software-user/)

## **5.9. Data Analysis**

- The results will be considered valid when the measured concentration of both Positive Controls falls between the low and high concentrations.
- The measured concentration of unknown samples will be calculated automatically by the software and shown in the generated report (in .pdf format).

## **5.10. Reference Interval**

Fifty-eight (58) blood samples from healthy donors were collected into EDTA tubes and the plasam was separated by centrifuge. The plasma samples were then tested with QuantiDNATM Direct cfDNA kit. The mean concentration of cfDNA in normal plasma was 9.05 ng/mL (median 7.76 ng/mL, range 1.79-21.92 ng/mL).

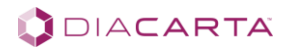

## <span id="page-14-0"></span>**PART 6. TROUBLESHOOTING**

## **6.1. Troubleshooting Low Assay Signal or Poor Sensitivity**

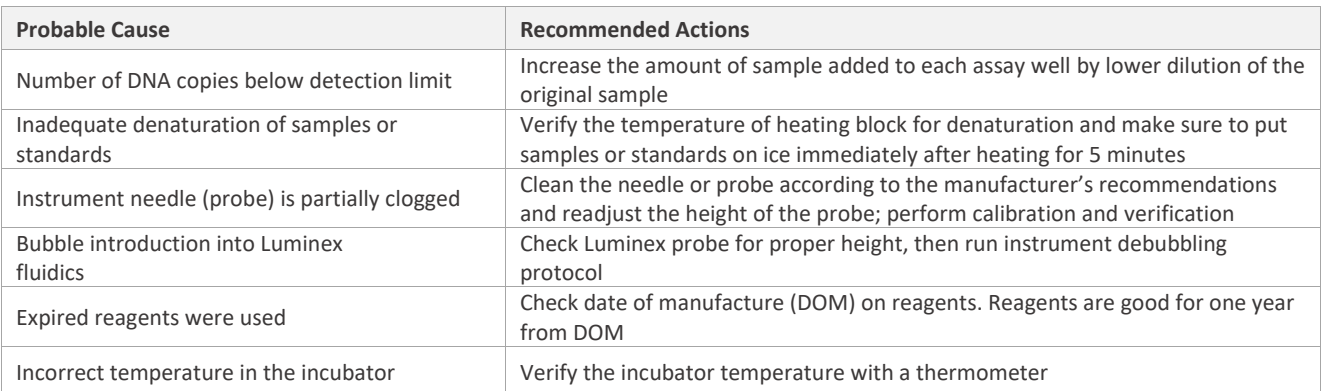

## **6.2. Troubleshooting High Background Signal**

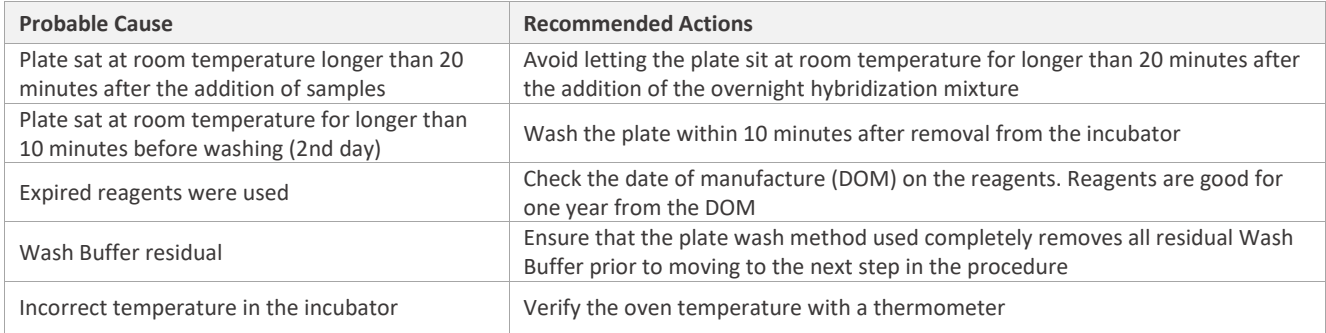

## **6.3. Troubleshooting High CVs**

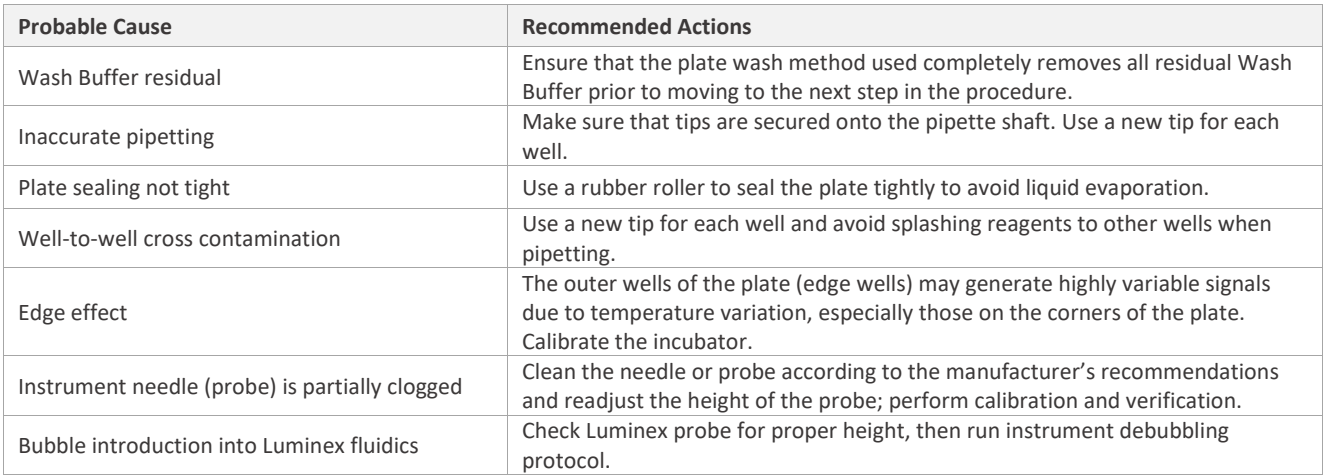

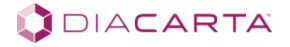

## <span id="page-15-0"></span>**PART 7. PERFORMANCE CHARACTERISTICS**

## **7.1 Limit of Detection**

The limit of detection (LoD) of the assay was determined by measuring serially diluted "Seraseq ctDNA Complete" (fragment size ~170bp) until the signal was close to the blank control (background). First, the instrument limit of detection (yLoD) was calculated from the limit of blank (LoB) and standard deviation (SD) of 16 replicates of the lowest concentration control with the following formula:  $y$ LoD = LoB + 1.645  $\times$  SD (Low concentration sample). The yLoD was then converted to the concentration limit of detection (cLoD) using the blank-adjusted mean signal (ys) for a diluted Seraseq ctDNA with a known concentration (Cs) by the following formula:  $c$ LoD = Cs × yLoD ÷ ys. Limit of blank was calculated mean and 1.645 times the standard deviation (SD) of 24 replicates of the blank control with the following formula: LoB = Mean blank + 1.645  $\times$ SDblank.

Since the LoD is below the assay standard curve, the results were calculated from MFI units. The 10% (in 1xPBS) DNAdepleted human plasma was used as the blank and as the diluent for the "Seraseq ctDNA Complete". To assess the crosscontamination, we conducted an experiment that was considering both contaminations due to pipetting issues and complete wet lab process. The cross-contamination was captured by a limit of blank measurement, which is defined as the mean and 1.645 times the standard deviation of 24 replicates of the blank control.

Three lots of kits were tested. For all three-lot we run 24 replicates of the blank placed between the reference material and 16 replicates of 0.08ng/mL, 0.04 ng/mL and 0.02 ng/mL dilutions. Raw data MFI are present in Table 5, 6 and 7.

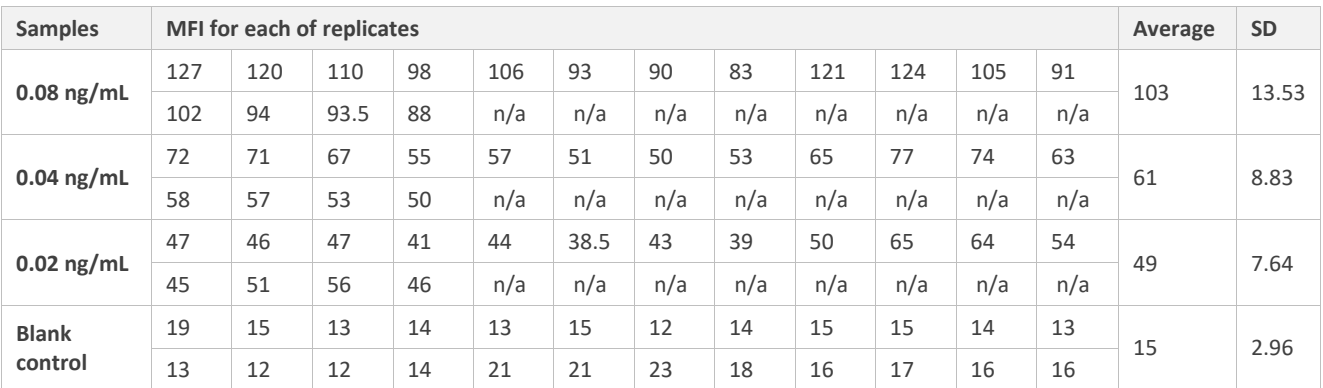

#### **Table 5. Fluorescence signal (MFI) of three low concentration Seraseq ctDNA and blank control (Kit Lot:RDL100119)**

n/a: not applicable

#### **Table 6. Fluorescence signal (MFI) of two low concentration Seraseq ctDNA and blank control (Kit Lot:RDL100219)**

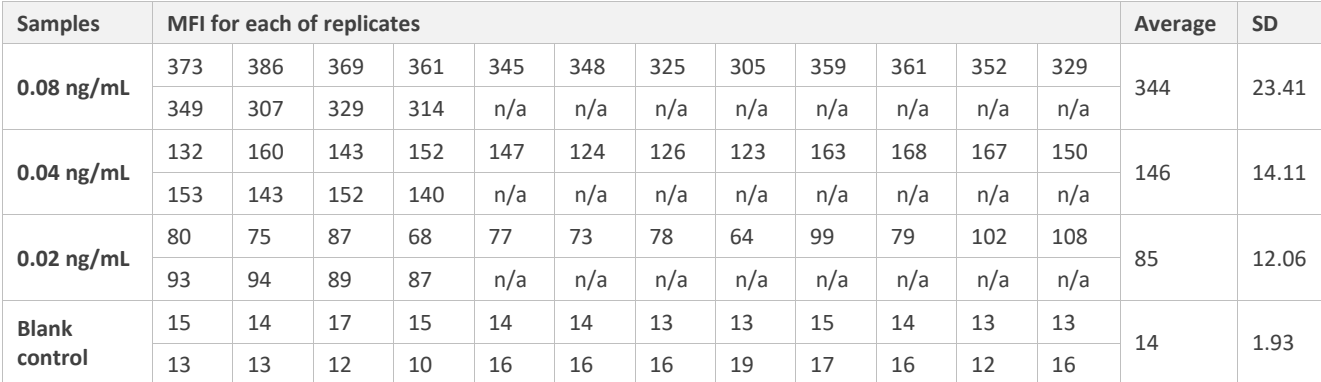

n/a: not applicable

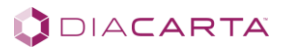

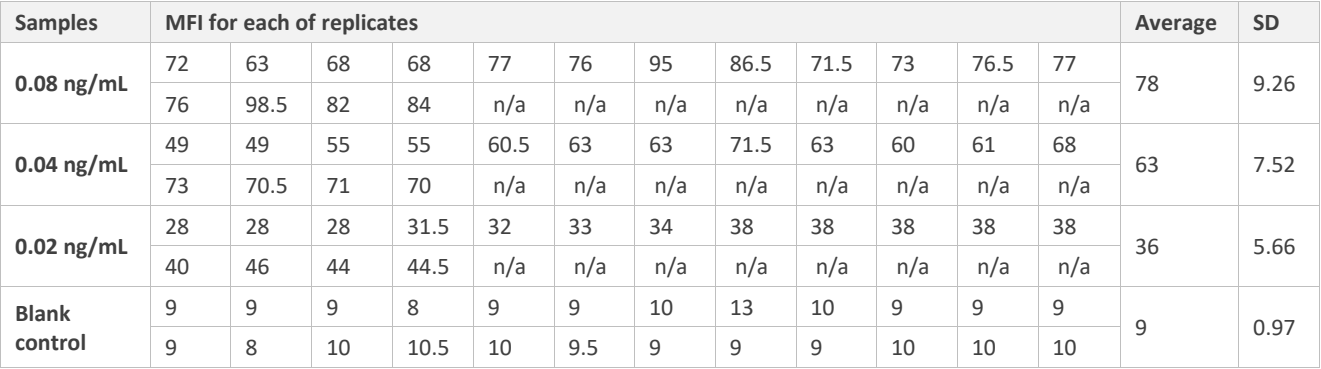

#### **Table 7. Fluorescence signal (MFI) of two low concentration Seraseq ctDNA and blank control (Kit Lot:RDL100319)**

n/a: not applicable

LoD was calculated for the three LOTs and for low concentration dilutions: 0.08ng/mL, 0.04 ng/mL and 0.02 ng/mL according to the formulas represent above, obtained results showed in table 8. The LoD ranged from 0.005 to 0.023 ng/mL determined by 0.02, 0.04 and 0.08 ng/mL ctDNA samples with three lots of kits. Therefore, the LoD of QuantiDNA™ Direct cfDNA Test is at least 0.023 ng/mL.

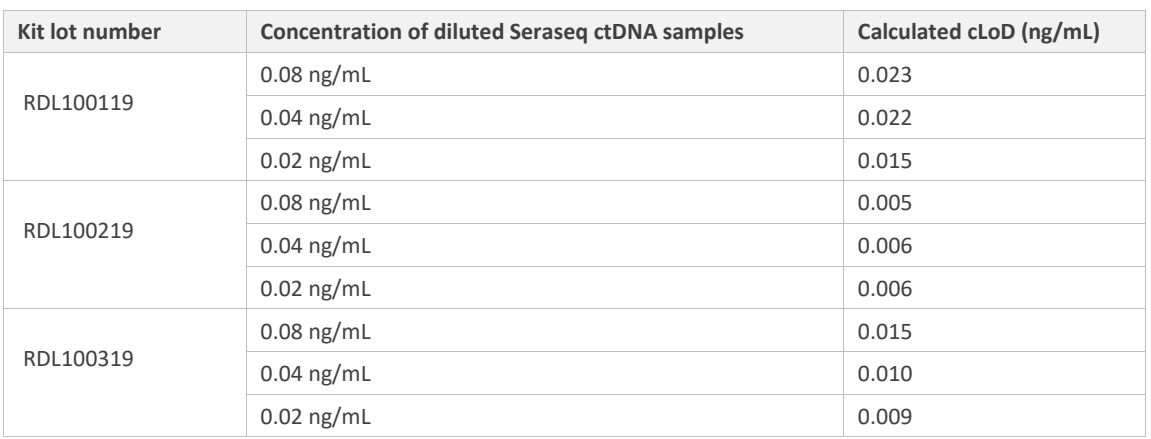

#### **Table 8. Calculated cLoD from three lots of kits**

#### **7.2 Limit of Quantitation**

The DNA depleted human plasma was used as the blank and as the diluent for the "Seraseq ctDNA Complete". Eight different concentrations between 20-0.156 ng/mL (20, 10, 5, 2.5, 1.25, 0.625, 0.312, 0.156 ng/mL) were tested using three lots of kits. The limit of quantitation (LoQ) was defined as the range where the ratio of "Calculated Concentration" to "Expected Concentration" falls between 70% and 130%.

First, high concentration of "Seraseq ctDNA Complete" was prepared by dilution in ddH2O (approximately 200ng/ml) and then diluted 1:10 in 10% plasma (first dilution -20 ng/ml), after that 2-fold serial dilution was conducted to obtain seven solutions of different concentrations. Eight solutions were tested using QuantiDNATM Direct cfDNA test in 6-9 replicate (data presented in Table 9).

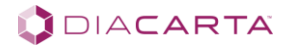

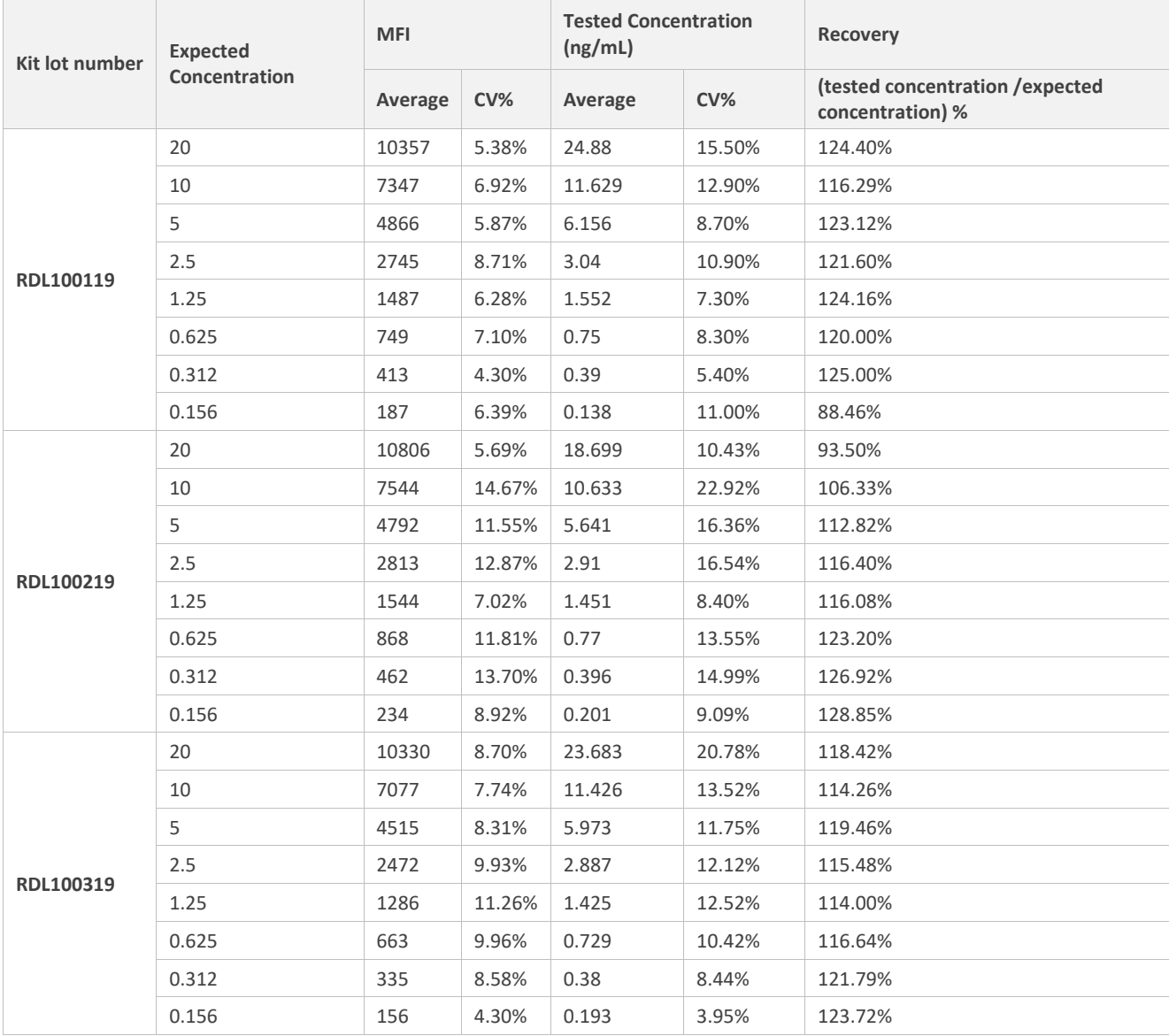

#### **Table 9. Results of the LoQ experiments**

As shown in Table 5, the ratio of Calculated over Expected concentration was within 88.46% and 128.85%, and %CV of the concentration for the replicates was between 3.95 – 22.92% for reference fragmented DNA ("Seraseq ctDNA Complete") in concentration 0.156- 20 ng/ml for all of 3 lots kits. Therefore, the lower limit of quantitation (LoQ) of the test was defined as 0.156 ng/mL.

## **7.3 Specificity**

Specificity of the test was first evaluated by testing bacterial genomic DNA from ZymoBIOMICS™ Microbial Community DNA Standard which is a mixture of genomic DNA isolated from pure cultures of eight bacterial and two fungal strains (Table 10). No significant difference was observed in the signal between blank control and bacterial DNA at 500 ng/mL tested with 3 lots of kits, indicating no false positive results for bacterial DNA samples (Table 11).

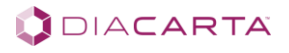

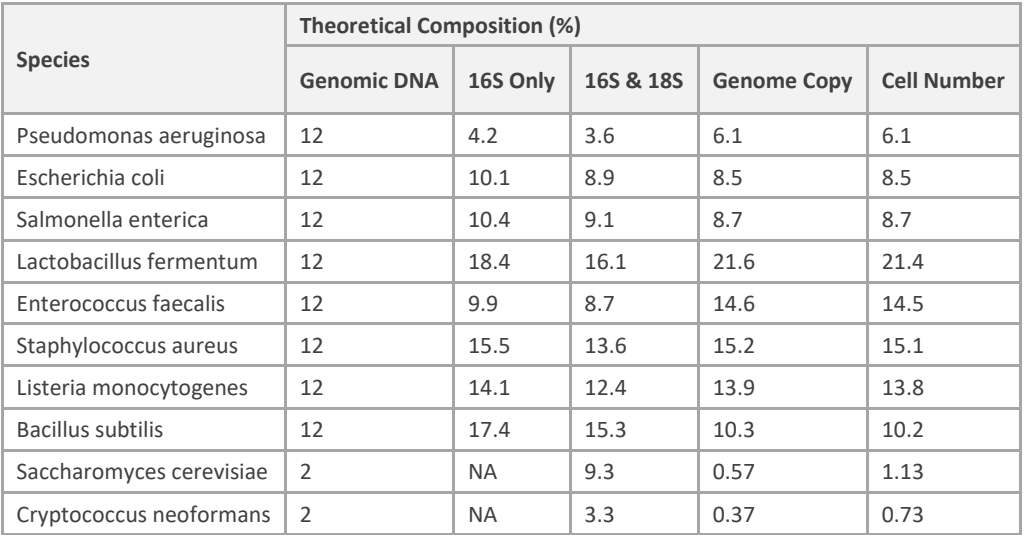

#### **Table 10**. **Microbial Composition of ZymoBIOMICS™ Microbial Community DNA Standard**

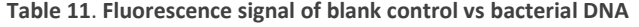

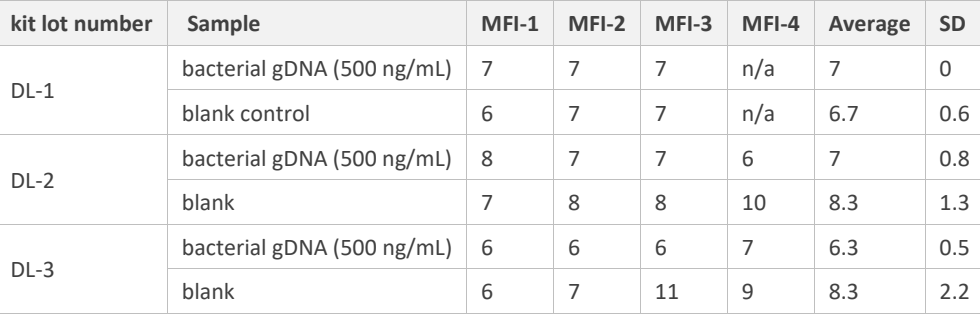

n/a: not applicable

Next, specificity of the test was further evaluated by testing chicken and bovine DNA at 1000 ng/mL with kit lot number RDL100219 and both generated fluorescence signal similar to blank control (Table 12).

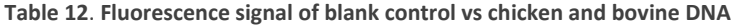

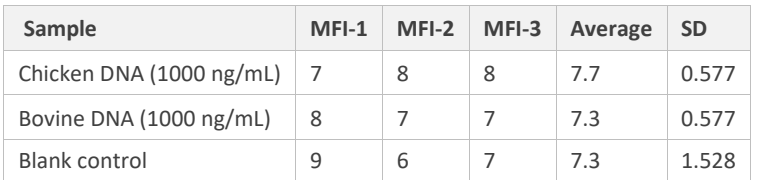

#### **7.4 Reproducibility**

For intra-assay reproducibility (repeatability), human plasma samples were tested in one run in 10 replicates and the coefficient of variation (CV) of fluorescence signal (MFI) was calculated. For inter-assay reproducibility, human plasma samples were tested in 3 separate runs and the CV of measured concentrations was calculated. As shown in Tables 13 and 14, the assay showed an average CV of 10.3% (95% CI: 8.2%~12.3%) and 13.0% (95% CI: 8.9%~17.1%) for intra-assay and inter-assay reproducibility, respectively.

*Note*: *95% CI was calculated wit[h https://www.socscistatistics.com/confidenceinterval/Default3.aspx](https://www.socscistatistics.com/confidenceinterval/Default3.aspx)*

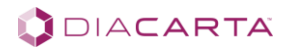

| Kit lot number | Sample name         | $MFI-1$ | $MFI-2$ | $MFI-3$ | MFI-4 | MFI-5 | MFI-6 | MFI-7 | MFI-8 | MFI-9 | <b>MFI-10</b> | Avg  | SD  | CV%    |
|----------------|---------------------|---------|---------|---------|-------|-------|-------|-------|-------|-------|---------------|------|-----|--------|
| $DL-1$         | Plasma sample #1    | 537     | 443     | 579     | 401   | 461   | 524   | 589   | 484   | 470   | 399           | 489  | 67  | 13.80% |
|                | Plasma sample #2    | 2451    | 2423    | 2539    | 2161  | 2580  | 2907  | 2602  | 2401  | 2502  | 2130          | 2470 | 222 | 9.00%  |
|                | Plasma sample #3    | 1464    | 1500    | 1374    | 1413  | 1347  | 1407  | 1404  | 1333  | 1504  | 1451          | 1420 | 59  | 4.20%  |
| $DL-2$         | Plasma sample #1857 | 824     | 1047    | 1214    | 955   | 1058  | 1255  | 1135  | 1147  | 1238  | 990           | 1086 | 138 | 12.70% |
|                | Plasma sample #1882 | 1772    | 1460    | 1821    | 1782  | 1856  | 2055  | 1396  | 1971  | 2235  | 1897          | 1825 | 252 | 13.80% |
|                | Plasma sample #crl  | 992     | 917     | 997     | 892   | 911   | 999   | 996   | 875   | 811   | 1058          | 945  | 75  | 8.00%  |
| $DL-3$         | Plasma sample #4    | 8531    | 8475    | 8222    | 7222  | 9966  | 7288  | 7876  | 8326  | 8347  | 8239          | 8249 | 761 | 9.20%  |
|                | Plasma sample #5    | 1430    | 1474    | 1405    | 1523  | 1499  | 953   | 1337  | 1489  | 1420  | 1410          | 1394 | 164 | 11.80% |
|                | Plasma sample #6    | 1160    | 1027    | 1082    | 1035  | 999   | 958   | 870   | 860   | 875   | 941           | 981  | 99  | 10.10% |

**Table 13**. **Intra-assay reproducibility results for 3 lots of kits (Fluorescence signal)**

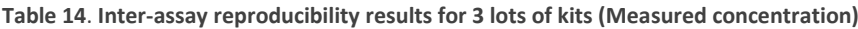

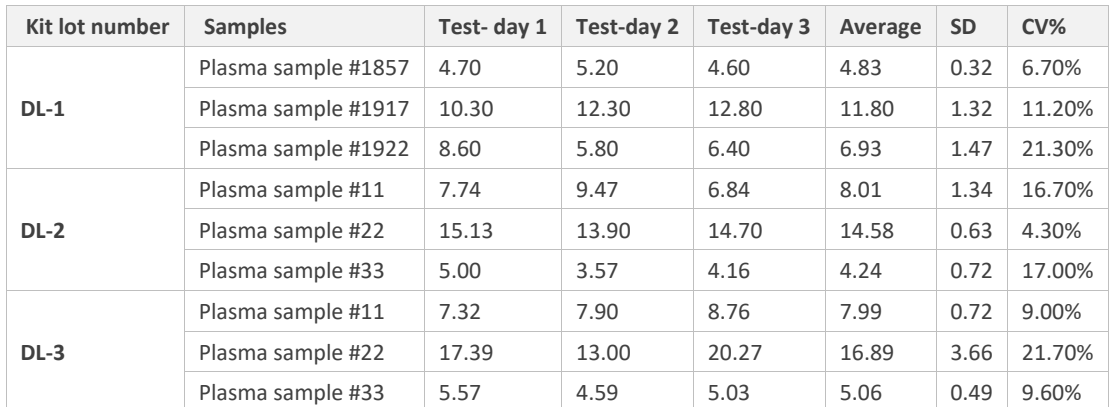

## **7.5 Interfering substance**

High levels of hemoglobin and cholesterol may be present in blood with hemolysis or hyperlipidemia, respectively. To test if those two substances have any interference with the test, hemoglobin (500 mg/dL) and cholesterol (300 mg/dL) were spiked into human plasma, respsctively. The spiked plasma samples were then diluted 10-fold with 1x PBS for testing according to the manual. The anticoagulant EDTA (10 mM) which is used in blood collection tubes was also tested for interfering effect.

In addition, FDA has become aware of potential biotin interference with IVDs that use biotin/avidin interactions as part of the device technology. Biotin interference study was performed per the recommendations in the FDA draft guidance document (https://www.fda.gov/media/127915/download) on testing for biotin interferences, the amount of biotin that should not in-terfere will be used (3500 ng/mL). In this study, blood samples were collected from 11 donor blood samples into "Cell-free DNA BCT, STRECK tubes" and the donor plasma samples were tested with Biotin and without Biotin (3500 ng/mL) in 3 replicates.

As shown in Tables 15-18, no significant interference was observed for hemoglobin, cholesterol, Biotin and EDTA at tested concentrations (*t-test*, p>0.05).

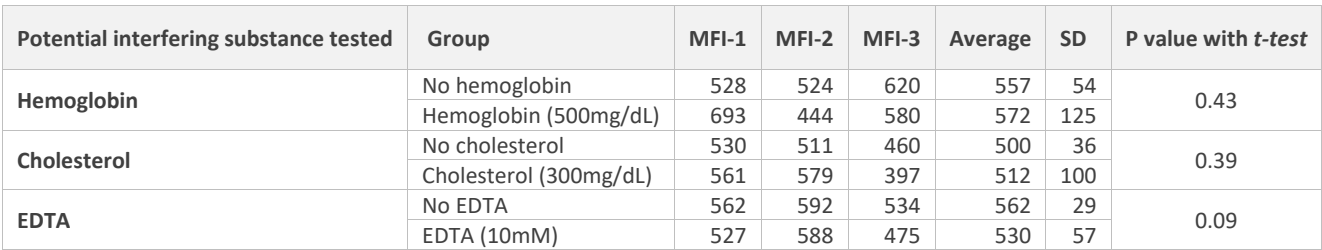

#### **Table 15**. **Interfering substance test\_Lot DL-1 kit**

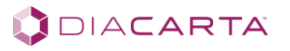

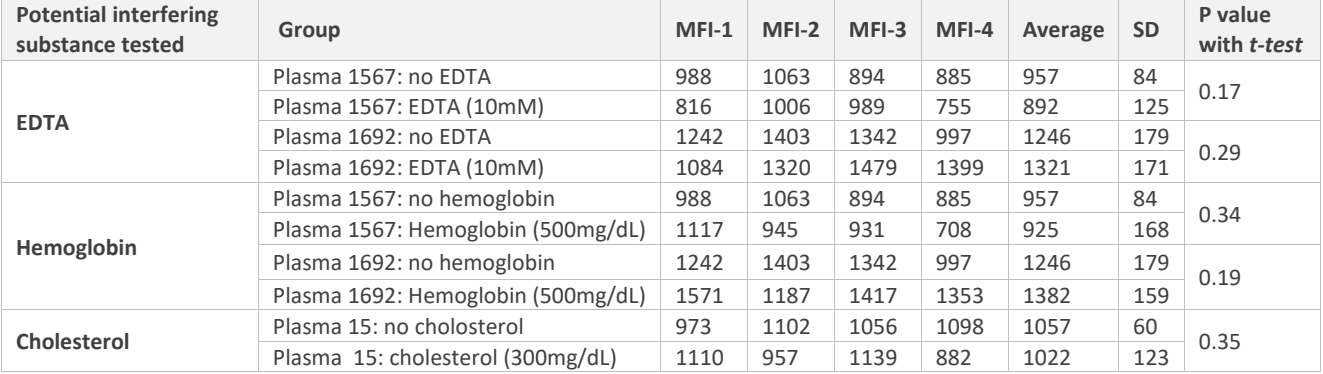

#### **Table 16. Interfering substance test\_Lot DL-2 kit**

### **Table 17**. **Interfering substance test\_Lot DL-3 kit**

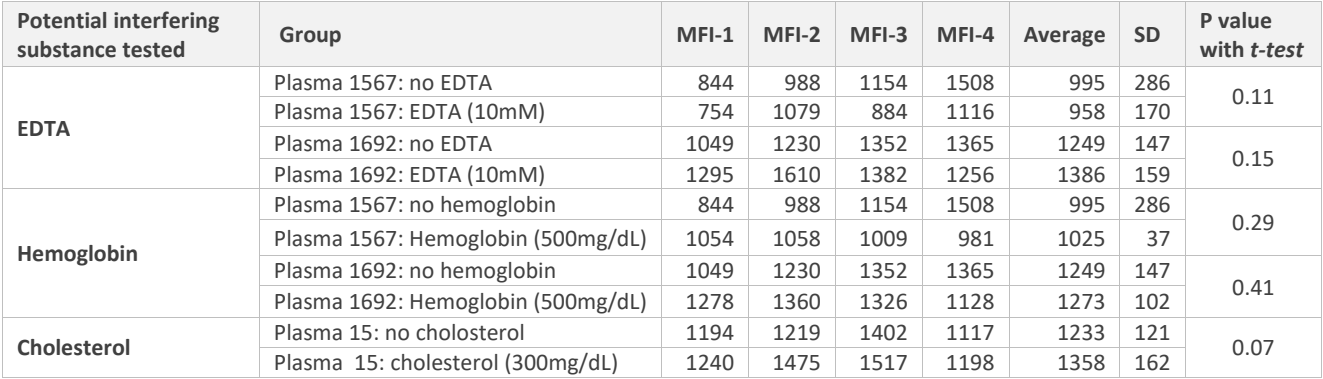

#### **Table 18. Interfering substance (Biotin) test using kit lot RDL100319**

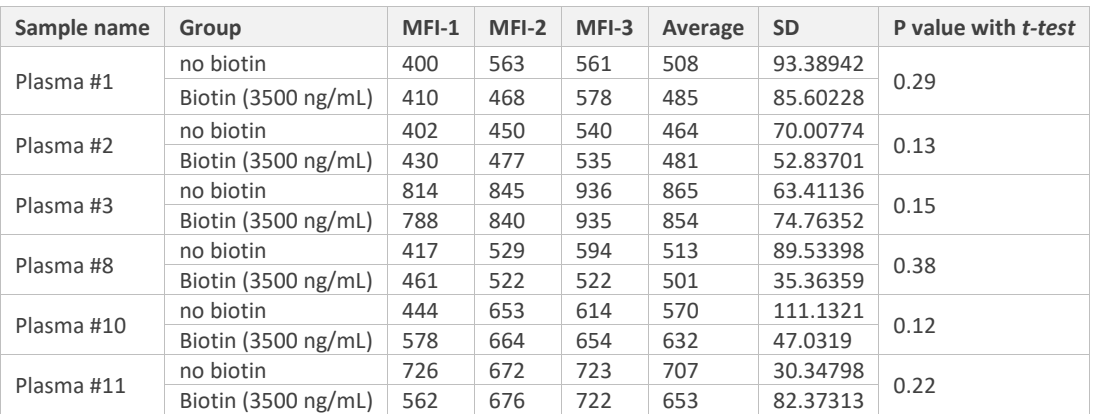

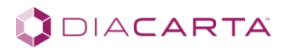

### **7.6 Recovery rate**

To perform the recovery studies, a plasma sample with high cfDNA concentration was mixed with a plasma sample with low cfDNA concentration at 1:9 ratio by volume. These 3 samples were then tested using QuantiDNATM Direct cfDNA kit. Recovery rate was calculated following the formula below:

$$
R = \frac{C_{\text{mix}} \times (V_{\text{high}} + V_{\text{low}})}{C_{\text{high}} \times V_{\text{high}} + C_{\text{low}} \times V_{\text{low}}}
$$
 × 100%

R=Recovery rate

Vhigh=volume of sample with high concentration used for preparing the mixed (i.e. 1)

Vlow=volume of sample with low concentration used for preparing the mixed (i.e. 9)

Cmix=measured concentration of mixed sample

Chigh=measured concentration of sample with high concentration

Clow=measured concentration of sample with low concentration

For Lot DL-1 and Lot DL-2 kits, each sample was tested in 4 replictaes, and for Lot DL-3 kit, each sample was tested in 3 replicates. As show in Tables 19-21, the calculated recovery rate was 106.1%, 87.6% and 104.7%, respectively for each lot of kit used.

*Note: The samples used were different across the three Lots of kits.*

**Table 19**. **Recovery study\_Lot DL-1 kit**

|                 | $Ren-1$ | Rep-2 | Rep-3 | Rep-4 | Average concentration (ng/ml) |
|-----------------|---------|-------|-------|-------|-------------------------------|
| Sample-High     | 107.1   | 173.6 | 172.8 | 144.9 | 149.6                         |
| Sample-Low      | 24.5    | 24.5  | 25.0  | 21.5  | 23.9                          |
| Mixed sample    | 40.9    | 37.3  | 40.3  | 36.1  | 38.7                          |
| <b>Recovery</b> |         |       |       |       | 106.1%                        |

#### **Table 20**. **Recovery study\_Lot DL-2 kit**

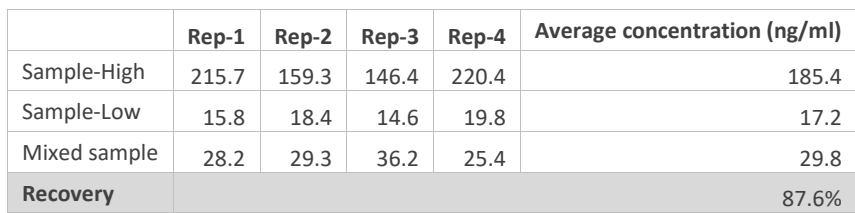

#### **Table 21**. **Recovery study\_Lot DL-3 kit**

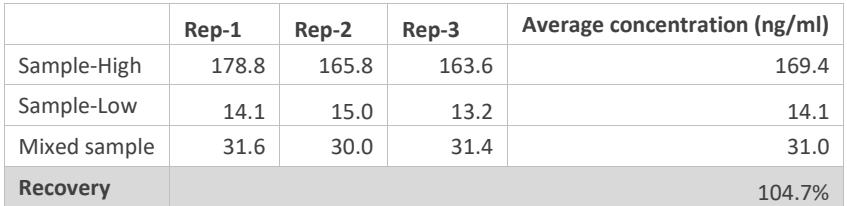

<span id="page-21-0"></span>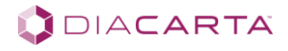

## **PART 8. SYMBOLS USED IN PACKAGING**

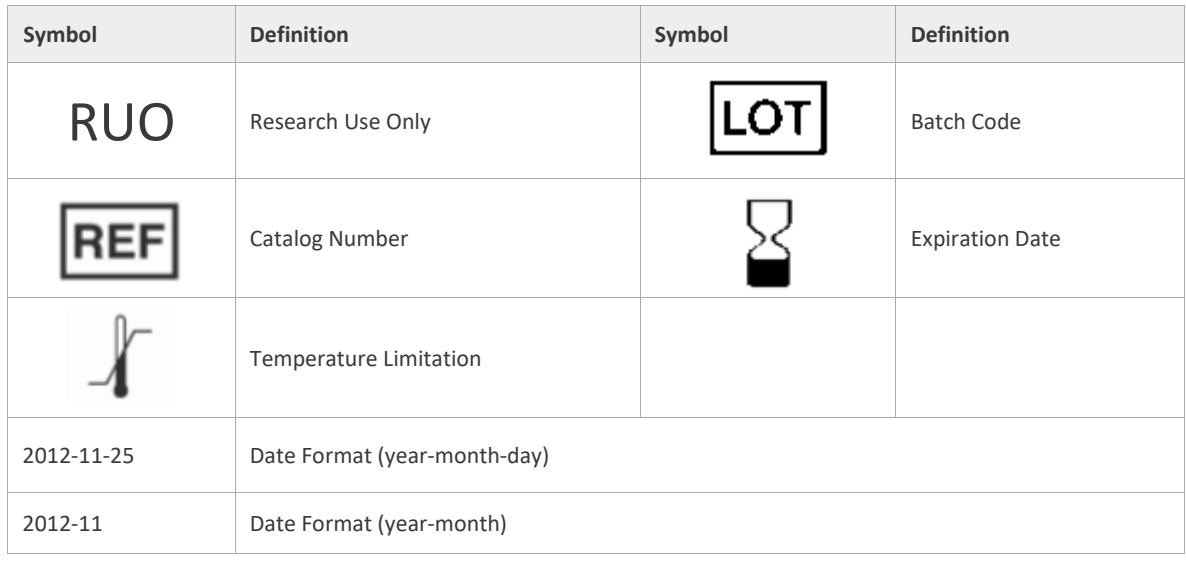

## **PART 9. REFERENCES**

- 1. Zhang L, Zhang M, Yang S, Cao Y, Bingrong Zhang S, Yin L, Tian Y, Ma Y, Zhang A, Okunieff P, Zhang L. A new biodosimetric method: branched DNA-based quantitative detection of B1 DNA in mouse plasma. Br J Radiol. 2010 Aug;83(992):694-701.
- 2. Hou YQ, Liang DY, Lou XL, Zhang M, Zhang ZH, Zhang LR. Branched DNA-based Alu quantitative assay for cell-free plasma DNA levels in patients with sepsis or systemic inflammatory response syndrome. J Crit Care. 2016 Feb;31(1):90- 5.
- 3. Qian C, Ju S, Qi J, Zhao J, Shen X, Jing R, Yu J, Li L, Shi Y, Zhang L, Wang Z, Cong H. Alu-based cell-free DNA: a novel biomarker for screening of gastric cancer. Oncotarget. 2016 Aug 5;8(33):54037-54045.
- 4. Basnet S, Zhang ZY, Liao WQ, Li SH, Li PS, Ge HY. The Prognostic Value of Circulating Cell-Free DNA in Colorectal Cancer: A Meta-Analysis. J Cancer. 2016 Jun 4;7(9):1105-13.
- 5. El-Gayar D, El-Abd N, Hassan N, Ali R. Increased Free Circulating DNA Integrity Index as a Serum Biomarker in Patients with Colorectal Carcinoma. Asian Pac J Cancer Prev. 2016;17(3):939-44.
- 6. Deininger P. Alu elements: know the SINEs. Genome Biol. 2011 Dec 28;12(12):236.
- 7. Gregory J. T. Branched DNA Technology in Molecular Diagnostics. Am J Clin Pathol 2006;126:448-453.
- 8. Chen K, Zhang H, Zhang LN, Ju SQ, Qi J, Huang DF, Li F, Wei Q, Zhang J. Value of circulating cell-free DNA in diagnosis of hepatocelluar carcinoma. World J Gastroenterol. 2013 May 28;19(20):3143-9.
- 9. Jing RR, Wang HM, Cui M, Fang MK, Qiu XJ, Wu XH, Qi J, Wang YG, Zhang LR, Zhu JH, Ju SQ. A sensitive method to quantify human cell-free circulating DNA in blood: relevance to myocardial infarction screening. Clin Biochem. 2011 Sep;44(13):1074-9.

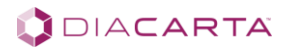